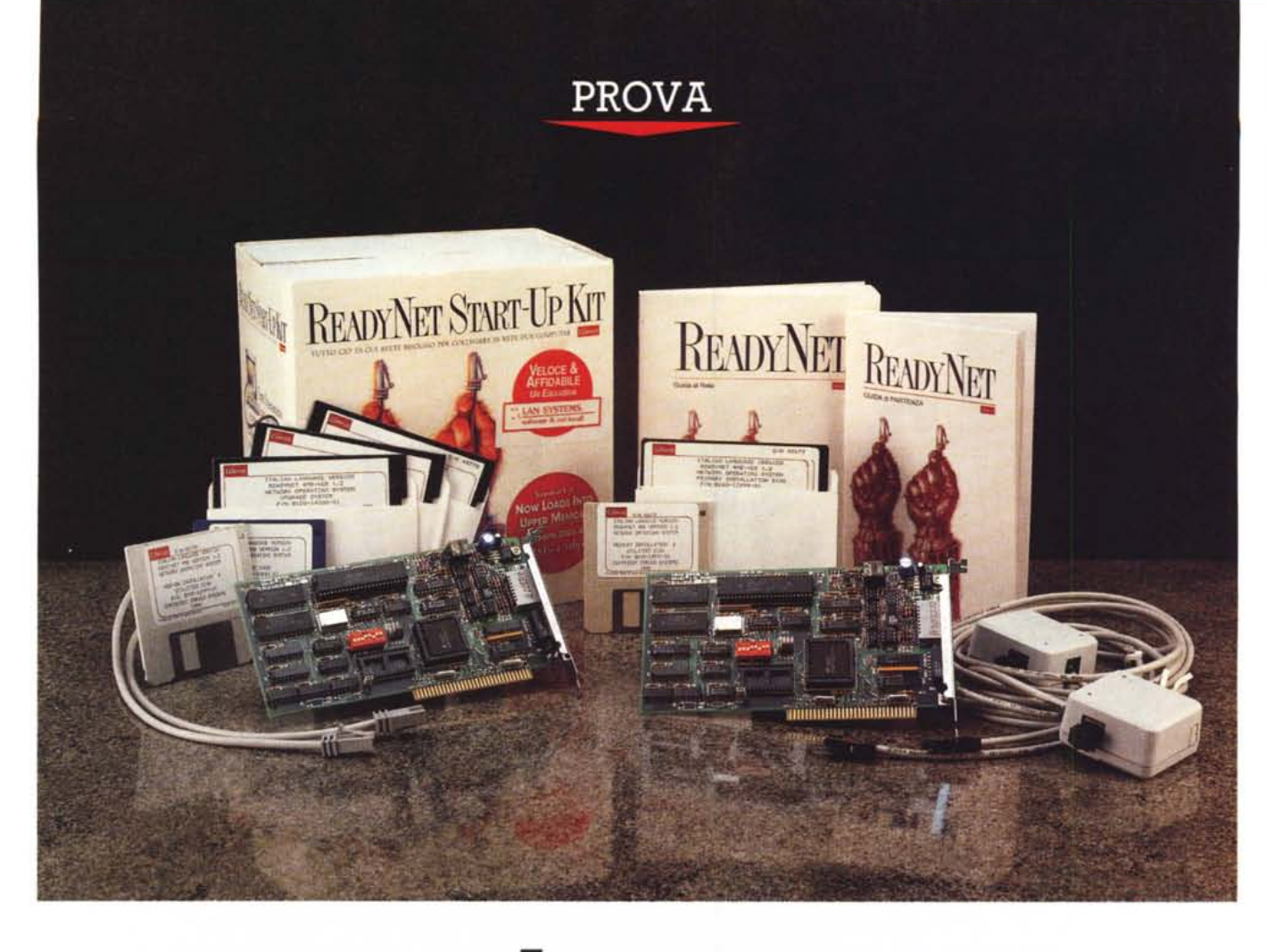

# *ReadyNet 1.2*

*di Gabriele Romanzi*

**Figure 12**<br> *The collegare in rete due*<br> *Computer»*, Questo slogan,<br> *Computers*, Questo slogan,<br> *Computers*, Questo slogan, *uttO* ciò *di cui avete bisogno* **«** *per collegare in rete due computer». Questo slogan, ReadyNet, riassume in poche parole la tipologia del prodotto oggetto di questa prova: si tratta infatti di un kit comprendente l'insieme minimo di elementi necessari a creare una rete locale composta da due PC, espandibile in seguito con il successivo collegamento di altre stazioni.*

*La possibilità di connettere due* o *più* PC *tra di loro per lo scambio e la condivisione di risorse ed informazioni è una necessità sempre più sentita negli ambienti di lavoro che operano con Personal Computer e prodotti come questo della statunitense Corvus, distribuito in*

*Italia dalla società bolognese Lan Systems, si propongono come soluzioni a basso costo senza però che questo significhi un degrado nelle prestazioni e nei servizi offerti.*

*La ReadyNet è una rete di tipo «peerto-peer»* o, *per usare un termine italiano, di tipo distribuito; questo vuoi dire che qualsiasi computer ad essa collegato può connettersi ed utilizzare una qualsiasi delle risorse messe a disposizione, risorse dislocate in uno qualsiasi dei* PC *in rete* e *che vengono messe a disposizione degli altri utenti per essere condivise.*

*Quindi, tanto per fare un esempio, l'utente A può accedere al disco rigido del* PC *dell'utente B che a sua volta ha facoltà di inviare le sue stampe sulla*

*stampante collegata al* PC *dell'utente* C; *unico requisito per poter fare* ciò *(oltre a quello ovvio dell'esistenza del collegamento in rete locale ...) è che le risorse che entrano in gioco (hard disk, stampanti, ecc.) vengano definite come condivisibili dagli altri utenti della rete.*

*Questa rete si rivolge a tutte quelle persone che hanno la necessità di collegare tra di loro, in maniera rapida ed il più semplice possibile, i* PC *di un ambiente di lavoro e che non vogliono sobbarcarsi una spesa troppo onerosa in relazione ad un utilizzo non estremamente intensivo di questo collegamento.*

*Ma vediamo ora un po' più in dettaglio le caratteristiche principali della rete ReadyNet.*

## *Il pacchetto* **e** */'installazione*

La confezione dello Start-Up Kit della rete Ready-Net è formato da due scatole contenenti tutto il necessario per permettere la creazione di una mini rete di due PC; nella prima delle due scatole troviamo una scheda di rete, la manualistica ed i floppy con il software necessario alla gestione della rete locale, mentre nella seconda sono contenuti i componenti per il collegamento dell'altra macchina, ovvero una seconda scheda di rete, due scatole di connessione (ciascuna con 3 metri di cavo e relativo terminatore) ed una matassa da 15 metri di cavo di collegamento.

Ci sono subito due punti da evidenziare nell'analisi del materiale che viene fornito come dotazione, che depongono a favore di questa rete; innanzitutto sia la manualistica che il software vengono forniti già tradotti nella nostra lingua ed inoltre tutti i cavi (del tipo a doppino twistato) sono già assemblati e pronti per essere utilizzati, essendo sufficiente inserire gli spinotti ad innesto rapido negli appositi connettori femmina. Si tratta di dettagli certamente non trascurabili e che evidenziano la facilità d'uso e di installazione di questo prodotto che, come detto in precedenza, si rivolge ad un'utenza non necessariamente esperta e che ha la necessità di predisporre un collegamento tra PC nella maniera più rapida e semplice possibile.

La manualistica comprende una «Guida di Partenza» di 65 pagine in cui, dopo una breve introduzione sui principi base e la componentistica della rete, vengono descritte le fasi di installazione dell'hardware e del software oltre che i principi di base per permettere di cominciare a lavorare subito con la rete, rimandando per maggiori approfondimenti alla «Guida di Rete», un corposo manuale di circa 150 pagine in cui gli argomenti inerenti la ReadyNet vengono trattati in maniera più dettagliata, come si addice ad una guida di consultazione. Completano la dotazione di manuali tre opuscoli contenenti delle note di integrazione ed aggiornamento per la prima installazione e per l'upgrade da una versione precedente del software di rete.

Gli argomenti nei vari manuali vengono trattati con sufficiente chiarezza e semplicità ed in caso di problemi, dovuti a conflitti con altre componenti delle macchine su cui si installa la rete, è sufficiente consultare la sezione dedicata alla diagnostica per trovare le informa-

#### **ReadyNet LAN System**

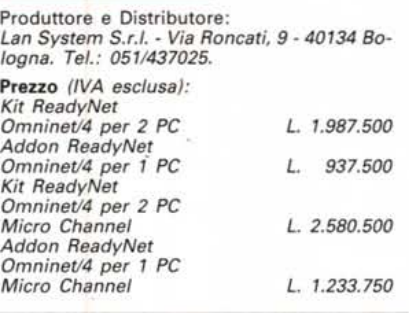

zioni necessarie per venire a capo del problema (interrupt usato dalla scheda, mappatura degli indirizzi di memoria, ecc.); come complemento alle informazioni cartacee viene fornita una utility per il test del collegamento tra le schede installate, che funge anche da diagnostico per i settaggi impostati.

L'installazione hardware della rete è estremamente semplice; per ogni PC è sufficiente inserire la scheda in uno slot libero e collegare, al connettore di uscita della scheda, il cavo che ha ad una delle sue estremità la scatola di connessione; da quest'ultima si dirameranno i cavi di collegamento alle scatole di connessione delle altre schede presenti sulla rete. La prima e l'ultima scatola di connessione presente sulla rete (nel caso del kit di partenza le uniche due presenti) ad una delle due estremità porteranno un «tappo» di terminazione composto da una resistenza per la chiusura «ohmica» del collegamento elettrico, senza la quale i segnali elettrici non potrebbero propagarsi in maniera corretta lungo il cavo di collegamento delle varie stazioni.

Il numero massimo di stazioni collegabili tra di loro è di 12 (una versione per 31 posti è in fase di sviluppo) ed ogni stazione collegata sulla rete ha un proprio numero identificativo («indirizzo») assegnato al momento dell'installazione tramite un banco di dip-switch, accessibile sul lato della scheda visibile dall'esterno del PC una volta installata in uno dei suoi slot.

La prima scheda che inseriamo sarà quella con indirizzo O e sarà relativa al PC che verrà utilizzato come «Server primario», ovvero la macchina che permetterà agli altri PC collegati in rete di condividere i suoi dischi rigidi e le sue stampanti; soltanto uno dei PC collegati in rete può fungere da Server primario: le altre stazioni possono essere dei «Nodi» (o «Stazioni di lavoro») oppure dei «Server secondari» con indirizzi compresi tra 1 e 11. La differenza tra stazione di lavoro e server secondario sta nella possibilità dei secondi di condividere le proprie risorse con altre macchine della rete; una stazione di lavoro è invece una macchina che fa uso di risorse dislocate su altri PC in rete.

Da quanto detto fino ad ora si capisce come nell'installare la ReadyNet convenga destinare al ruolo di server primario la più potente delle macchine che si hanno a disposizione (almeno un 286 con disco rigido e stampante) mentre l'altra macchina può anche essere il «caro vecchio XT» che avevamo messo in un angolo perché considerato ormai obsoleto e troppo lento, che invece ora

*La configurazione* è *modificabile tramite menu guidati.*

- ReadyMet PROGRAMMA DI CONFIGURAZIONE - VERSIONE 3 -RICONFIGURAZIONE Questo programma configura ReadyMet in un nodo di rete.<br>Seleziona ACCEPT per continuare la configurazione.<br>Premi CTRL-BREAK per cancellare la configurazione in ogni momento. ACCETTA e CONTINUA ReaduNet Autopartenza **SI Volumi Condivisi NESSUNG** e Addizionali per Utenti Avanzati ni di Configurazion Configura Rete Confígura Moduli Seleziona i moduli da Caricare Automaticamente 11-MB0UI - INUIO-Seleziona/Leva - ESC=Cancella - F10-Accetta

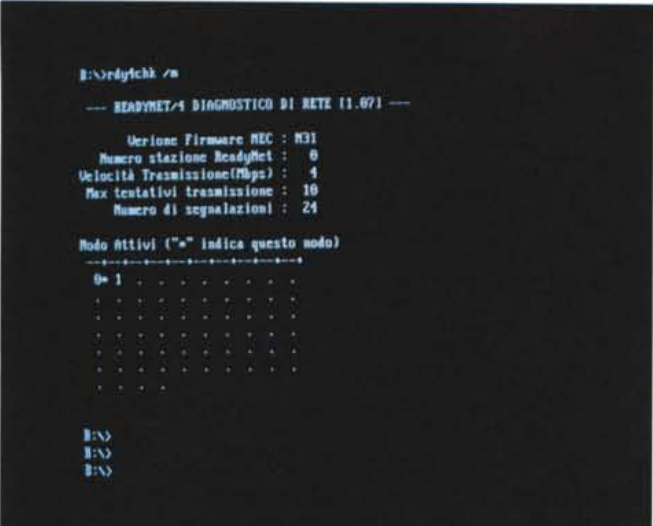

può tornare nuovamente utile nel ruolo di stazione di lavoro che può accedere alle risorse del server di rete.

Prima di procedere all'installazione del software di rete è buona norma verificare, tramite l'utility RDY4CHK, la corretta installazione dell'hardware; questo viene fatto sia a livello di singola scheda sia a livello di cablaggio della rete globale, verificando inoltre che gli indirizzi assegnati alle varie schede della rete siano univoci (non è infatti consentito che due schede abbiamo lo stesso indirizzo di nodo).

Se tutto è stato installato in maniera corretta e non ci sono problemi di conflitti con altre schede dello stesso PC si può passare all'installazione del software di rete, cominciando dal server primario e proseguendo poi con le altre stazioni; l'utente deve fare ben poco (soltanto inserire i floppy che vengono di volta in volta richiesti) in quanto è il programma di installazione che si occupa di svolgere la maggior parte del lavoro necessario, compresa la modifica dei file Autoexec.bat e Config.sys.

AI termine dell'installazione del server primario il PC destinato a questa funzione avrà due nuove directory nell'hard disk (READYNET per il software di rete e SPOOL.DIR per lo spool di stampa) e nell'Autoexec.bat l'istruzione per caricare allo start-up, in automatico, il software di rete. Questo PC dovrà essere necessariamente acceso perché la rete possa funzionare (a differenza dei server secondari) in quanto è sul suo hard disk che risiede il software di gestione della rete e delle code di stampa.

Eventuali modifiche alla configurazione delle varie stazioni in rete possono comunque essere effettuate in un secondo momento tramite una apposita *" diagnostico di rete per il check dei collegamenti.*

*Tramite NetView* è *possibile stabilire* i *vari collegamenti.*

utility; questo può tornar utile quando, ad esempio, si voglia aggiungere una stampante ad un PC della rete e farlo diventare server di stampa.

Per completare l'installazione del software di rete non rimane a questo punto che assegnare ad ogni utente della rete un nome identificativo che vada a sostituire quello assegnatogli di default al momento dell'installazione (oltre a SYSTEM e UTENTEO destinati al supervisore della rete, vengono definiti gli utenti da UTENTE1 a UTENTE11).

Se mi sono dilungato un po' nel descrivere la fase di installazione della ReadyNet è per mostrare come questo prodotto sia estremamente semplice da installare, non richiedendo l'intervento di personale particolarmente specializzato e che quindi possa essere utilizzato da chiunque abbia un minimo di dimistichezza con i PC e .. un cacciavite, confermando fino a questo punto le sue

Scheda di rete configurazione: aff  $\rightarrow$  on 1 MA16 **BEREEFIELD INDIRECTS DI MEMBRIA DI BASE: GDCGGG** t 1 MA15 m14 **IAB** in7 ======> INDIRIZZO 01 1/0 01 DASE: 6240 Ine **TAS** 164 Indirizzo Modo di Rete: 0 Velocità: 4 Mbps (default) 1892 **INQ3 IBQ4 TROS**  $0.01$ La RAM della scheda di rete appare OX<br>Inizializzazione della scheda di rete esatta<br>L'interrupt della scheda di rete lavora OX **I** sa

*Gli indirizzi di configurazione di una scheda di rete.*

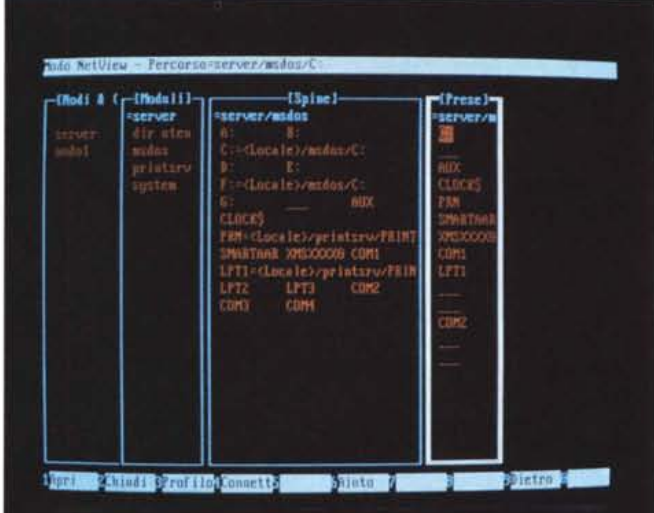

caratteristiche di rete locale «entry level» di facile impianto.

Passiamo ora ad analizzare il suo funzionamento operativo e le possibilità offerte all'utilizzatore.

### *Lavoriamo in rete*

Terminata la fase di installazione della rete è sufficiente effettuare un reboot del server primario e delle varie stazioni di lavoro perché **il** software di rete venga caricato; se la quantità di RAM rimasta libera dopo il caricamento non dovesse essere sufficiente a far girare i propri programmi applicativi è disponibile una utility (HMMGR) che, in congiunzione con un gestore di memoria estesa come QEMM-386, permette di caricare il software di rete in quella zona di memoria (detta Upper Memory) compresa tra i 640 Kbyte ed il primo mega di memoria, liberando così spazio pre-

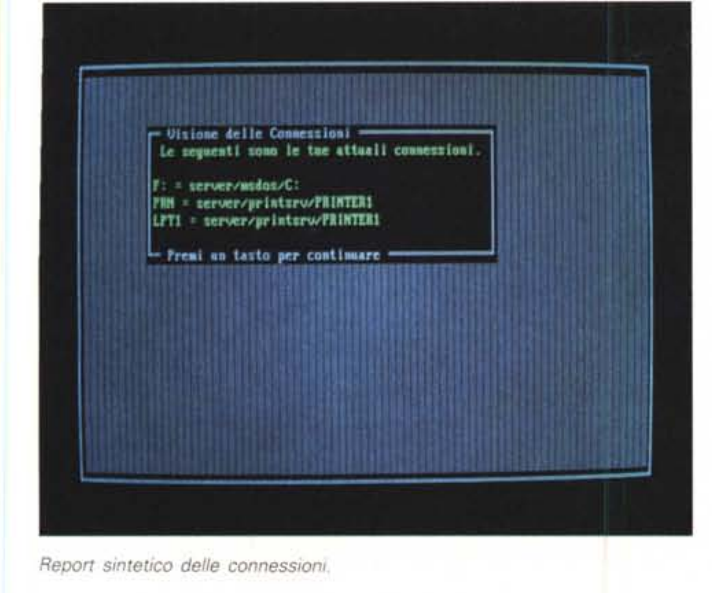

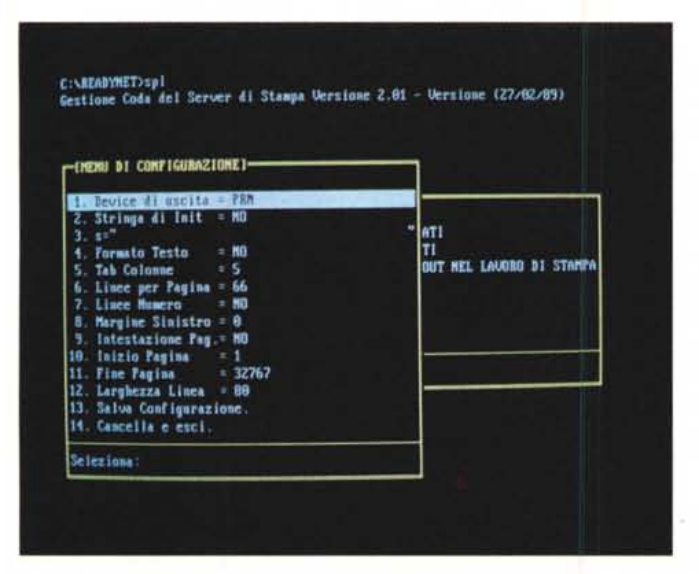

zioso al di sotto dei 640 Kbyte. I passi necessari a configurare in maniera ottimale questa Upper Memory sono descritti in uno degli addendum della manualistica, unitamente al funzionamento di alcune utility accessorie che permettono all'utente di individuare i blocchi di memoria alta disponibili.

Una volta collegate tra di loro due stazioni ed entrati in rete tramite la schermata di «login», nella quale vanno inseriti nome utente e relativa password, cominciamo a lavorare in questo nuovo ambiente, sfruttando la possibilità di accedere alle risorse del server fornitaci dal sistema di connesione automatica che assegna, come default, alle lettere dalla F in poi i dischi fissi del server; quindi, se operiamo da una stazione con disco fisso (unità C) al drive F corrisponderà il primo disco fisso del server, al drive G il secondo e così via.

I legami tra unità DOS e dischi fisi-

camente presenti sul server (ma lo stesso discorso vale per le altre unità come le stampanti) possono essere variati e configurati a piacere dell'utente tramite l'utility «CONNECT» che, in maniera guidata, permette di associare una delle unità DOS libere ad una delle unità di rete (sia essa di un server primario che di un server secondario); è possibile, tramite un'opportuna voce del menu di Connect, fare in modo che i legami creati con questa procedura vengano automaticamente ripristinati ad ogni nuova connessione in rete. I dati significativi di ogni utente (profilo) vengono memorizzati in una apposita directory sul server primario.

Nonostante il transfer rate non sia dei più elevati tra le reti in commercio (4 Mbps) questa ReadyNet si comporta più che bene nelle operazioni tra stazioni; gli spostamenti di file da un'unità all'altra sulla rete, il lancio e l'esecuzione

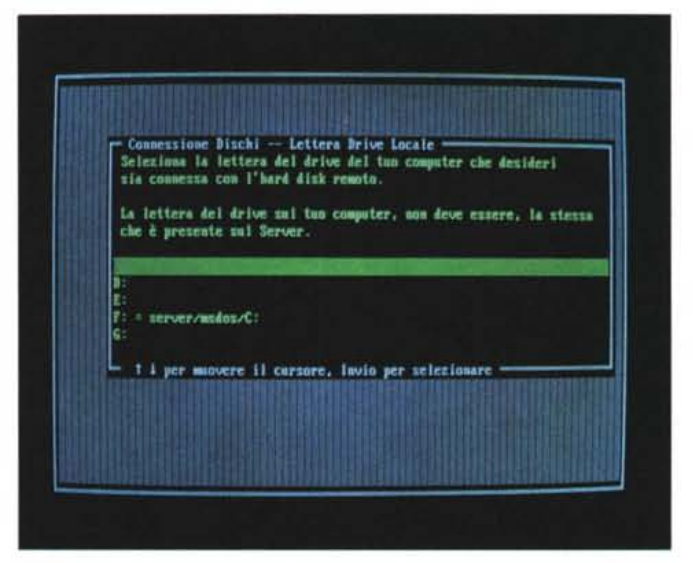

I dischi «visibili» dal<br>proprio PC in rete.

Gestione del server di

stampa.

di applicativi in maniera remota ed in genere tutte le operazioni coinvolgenti la rete si svolgono senza sensibili rallentamenti, come se si stesse operando in locale.

In effetti non dobbiamo farci trarre in inganno dai numeri; non è assolutamente detto che una rete a 4 Mbps sia drasticamente inferiore in termini di prestazioni rispetto ad una da 10 Mbps: più semplicemente i due valori sono rapportati al carico di lavoro che la rete deve sopportare; quindi è logico che una rete in grado di gestire più di cento utenti collegati contemporaneamente necessiti di un transfer-rate più elevato mentre per carichi di lavoro più limitati (come i 12 utenti massimi della ReadyNet) un transfer-rate più basso può essere tranquillamente accettabile, non pregiudicando le prestazioni globali del sistema.

Inoltre valori maggiori di transfer-rate richiedono supporti di trasmissione dati (schede e cavi) più costosi (sia per l'acquisto che per l'installazione) vanificando la filosofía di base di questa rete che si propone come soluzione a basso costo senza per questo andare a discapito delle prestazioni globali.

Ed a proposito di prestazioni globali e servizi offerti dalla ReadyNet, voglio porre l'accento sul fatto che in dotazione ad essa viene fornito, compreso nel software base, un sistema di E-Mail per lo scambio di messaggistica tra utenti della rete; i sistemi di messaggistica per reti locali stanno ormai assumendo un ruolo determinante nella scelta del software da adottare per i sistemi di connessione tra PC negli ambienti di lavoro, per il ruolo fondamentale che assumono nell'automazione delle procedure d'ufficio.

Trovare quindi questa capacità già

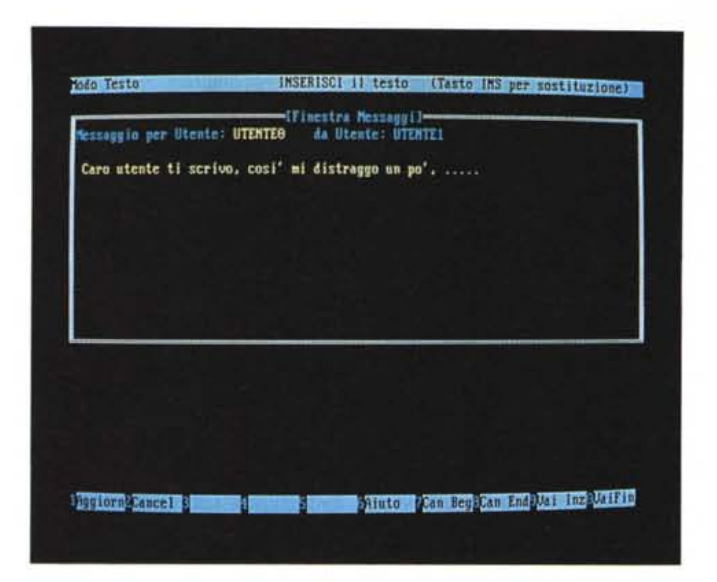

compresa nel software di rete non può che essere un punto a favore della ReadyNet; oltretutto si tratta di una utility estremamente semplice da utilizzare: scritto il messaggio da inviare tramite un editor «full-screen», si può decidere se esso debba essere inviato ad uno specifico utente o se debba essere una «circolare» da far pervenire a tutti gli utenti della rete.

Se il destinatario è attualmente connesso in rete l'arrivo del messaggio gli verrà segnalato con un'apposita «popup window» di avviso sul monitor, in caso contrario il messaggio verrà depositato nella sua «casella postale» ed al suo prossimo collegamento gli verrà comunicato che ... c'è posta per lui; è permesso inoltre, a chi spedisce un messaggio, decidere se questo debba essere inoltrato immediatamente o messo in casella, questo per lasciare la scelta al latore della missiva sull'urgenza della stessa, nel caso non si voglia disturbare un collega durante il suo lavoro ma solo lasciargli un appunto da leggere con calma in un secondo momento.

Un'altra funzionalità molto interessante che ho trovato nel provare questa rete è la «Virtual Console», ovvero la possibilità da parte di un utente di operare sul PC remoto di un altro nodo della rete rimanendo alla propria stazione di lavoro; sul monitor di quest'ultima appariranno le stesse schermate della stazione remota ed i comandi saranno impartiti dalla tastiera del PC locale (volendo si può anche disabilitare la tastiera della stazione remota).

Le possibili applicazioni di una funzionalità come questa possono essere, ad esempio:

- il controllo e la supervisione del la-

voro svolto dagli utenti della rete, cosa questa molto utile in ambiente didattico all'interno di un'aula informatica in cui il professore può interagire con l'alunno quando questi si dovesse trovare in difficoltà con qualche programma;

- la possibilità di operare in locale su una procedura e nel contempo lasciarne un'altra su una seconda stazione per velocizzare le operazioni di lavoro e sfruttare al massimo le risorse disponibili sulla rete, senza avere tempi morti di lavoro;

- la possibilità di effettuare operazioni che richiedono un hardware specifico per poter operare, come il back-up su tape-streamer.

Come potere notare da queste funzionalità che vi ho appena descritto, l'equazione «poco prezzo = poca qualità» non si addice alla ReadyNet in quanto questa rete è dotata di una serie di accessori che la rendono estremamente competitiva sul mercato sepre più fiorente delle LAN; per chi fosse poi preoccupato dal fatto che le procedure scritte in proprio (ad esempio in Clipper) possano girare su questa rete è compreso nel software di sistema un emulatore NetBIOS che, una volta caricato in memoria, garantisce un'ampia compatibilità con lo standard di base delle reti locali in ambiente Ms-Dos.

Tutte le operazioni eseguibili sulla rete possono essere effettuate tramite comandi impartiti dal prompt del DOS ma, sempre nello spirito di rendere il più semplice possibile il lavoro con la ReadyNet, è disponibile nel software di rete un programma di utilità (NetView) che, grazie ad una interfaccia utente composta da finestre che si aprono in sequenza, permette di attivare o sospendere connessioni con altri nodi o

*/I sistema di E-Mail compreso nel software di base.*

periferiche, operare sui profili degli utenti e delle risorse della rete, utilizzare il sistema di E-Mail e le altre risorse software della rete.

Si tratta di un programma che facilita di molto il compito dell'utente il quale ha a propria disposizione un sistema più semplice e rapido per districarsi tra le varie operazioni legate all'utilizzo della rete rispetto a quello tradizionale "comand line» e che risulta di utilizzo estremamente intuitivo in quanto lo svolgersi dei vari passi necessari ad impartire un determinato comando viene mostrato sullo schermo con una sequenza di finestre che segue quella «logica» del comando impartito; l'interfaccia utente segue inoltre delle regole ben precise di associazione tra tasti funzione ed azioni ad essi associate, in modo tale che l'utente, dopo le prime volte che opera con questo modulo, è in grado di effettuare velocemente le operazioni necessarie senza bisogno di ricorrere alla manualistica.

### *Conclusioni*

Nel tirare le somme della prova della ReadyNet non si può che prendere atto di come essa risponda perfettamente alle aspettative; si tratta infatti di un prodotto semplice da installare ed utilizzare, espandibile in funzione delle necessità dell'ambiente di lavoro in cui viene utilizzato, con un alto grado di compatibilità con l'ambiente Ms-Dos e NetBIOS, il tutto ad un prezzo più che onesto per il tipo di prestazioni fornite.

Listino alla mano, infatti, il kit di partenza per il collegamento di due PC ha un prezzo di 1.987.500 lire mentre il kit per l'aggiunta di una ulteriore stazione sulla rete ha un prezzo di 937.500 lire; nel caso di computer PS/2 con bus MicroChannel i prezzi dei duekit salgono rispettivamente a 2.580.500 lire ed a 1.233.750 lire.

Conti alla mano non si tratta quindi di cifre proibitive, anche in considerazione del fatto che il collegamento di rete di più PC porta degli indubbi guadagni economici sia per quanto riguarda la produttività lavorativa che per quanto riguarda l'utilizzo (e quindi l'ammortamento economico) delle apparecchiature coinvolte.

Se quindi fino ad ora avete trascurato la possibilità di installare una rete locale nel vostro ambiente di lavoro intimoriti dalle difficoltà che essa comporta e dall'elevato prezzo dell'impianto, prendete in considerazione questa ReadyNet: chissà che non dobbiate ricredervi e fare finalmente ... il grande passo.

MG

# **dBASE IV per UNIX**

# **Tutta la semplicità di dBASE** I~ **Tutta la potenza di UNIX. Da DOS a UNIX senza perdere tempo ... e dati.**

## **Infatti dBASE IV per U IX vi offre:**

• un utilizzo immediato e trasparente di dati ed applicativi generati con dBase in  $DOS$  dBASE IV

- un ambiente multiutente e multitasking
- un'interfaccia utente a finestre
- dall 'utilizzo
- estremamente semplice

• un pannello di controllo che consente di generare schede,report, semplici query-by-example, etichette, strutture database,

 $*$ Ashton-Tate limited dBASE<br>Por UNIX - UNIX

applicazioni

• un generatore automatico di applicazioni, semplicissimo da utilizzare e dalle prestazioni eccezionali • il potente linguaggio standard SQL • un potente linguaggio di "quarta generazione" per avere costi di sviluppo e manutenzione molto contenuti

• un debugger semplice e potente che facilita la correzione e lo sviluppo dei programmi

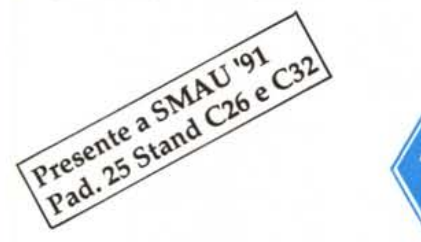

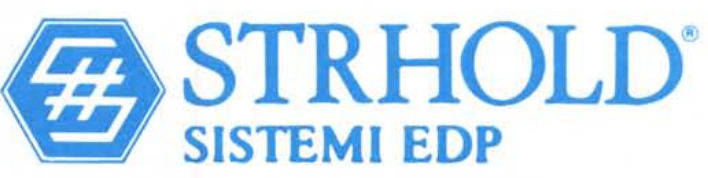

Presso i centri affiliati Strhold® potrete avere ulteriori informazioni su dBASE IV per UNIX, oltre ad un adeguato supporto tecnico.

Reggio Emilia Via Cipriani 2 - Tel. 0522/792641 - Fax 0522/77846 - Tix 531059 STRHOL I · Milano Via Dante 4 - Tel. 02/72002222 - Fax 02/72001474 · Torino C.so Principe Oddone 5/A (ang. Avet2) Tel. 011/471455 - Fax 011/481080 • Vicenza V.le Mazzini 123/125 - Tel. 0444/324292 - Fax 0444/545248 • Roma Via Pannonia 51 - Tel. 06/7004234 - Fax 06/7001673 • Matelica (MC) Via Circonvallazione 131 - Tel. 0737/787202 - Fax 0737/787200 · Napoli Via S. Alfonso de' Liguori 3 - Tel. 081/457084 - 290283 - Fax 081/290283 · Bari Via Resistenza 48/B - Tel. 080/228430 - Fax 080 364437' Catania Via Asiago 35 Tel. 095/376686· Fax 095/381369' Palermo Via G.Bonanno 73 . Tel. 091/301650 . Fax 091/347451 • ODTeam®consulenza e supporto per Open DeskTop.

# VENUITE UIRETTE

# DIRECT SALES

# **ESPANSIONI RAM**

Tipo

1Mb BO

26/88 80  $3.5MBB$ 

512K MO 2MB MC

**512K KD** 2MB KIT

ISU EXP

2MB SIM

4MB M **INSTALL** 

 $2-BMB$ 

 $4.8M<sub>B</sub>$ BMB BC

2MB SI 2MB SI

1MB M

2MB M

4MB M

2MB SI

4MB SI  $2-8MB$ 

HAA-A BMB BC

 $2 - 14MB$ 4-16MB

8-16MB 16MB B (34F3077

2MB SI 4MB SI **BMB SI** 

1MB SI<br>2MB SI

4MB SI

1MB BO 4MB BC<br>1MB M

4MB M **1MB BC** 

4MR RO

**IMB M** 4MR M

6 SOCK

2MB M

8MB M 32MB N

4MB CA

1MB KIT **INTERF** 

1MB M 2MB M 4MB M

**1MB CARD** 

2MB CARD

4MB CARD

**BMB CARD** 

2MB MODULE

PC14-PA8316U

PC14-PA8317U

PC14-PA8314U

PC14-PA8315U

PC15-PA8308U

PC15-PA8310U

261000

440000

1010000

1972000

273000

499000

Marca

MODEL 4019

PS2 25 288

PS/2 50z. 55sx, 65sx

50, 50z, 55sx, 60

70-E61, 061, 121, P70<br>PS2 70-A21, A61

PS2 80-081, 111, 121

30-286

55/s. 65/s 55sx, 65sx, 55ls & 65ls

& 65sx

PS/2

 $PS/2$ 

B21 & B61 PS/2 80-041

161, 311 & 321 PS2 80-A21, A31, A61

PS/2<br>ALL 70s & 80

L40SX LAPTOP

COMPAQ

DESKPRO

286N, 386N 386SX/20

DESKPRO

DESKPRO 386'20, 20e

 $25 \& 25e$ 

DESKPRO 386/33, L

486'25, 33, 33L

SYSTEMPRO

LTE/386S/20

PORTABLE

**SLT/386s** 

**TOSHIBA** 

& T2000

PORTABLE T2000SX

PORTABLE T2000

T2000SX & T1000LE

PORTABLE T3100SX

386

386s

PS2 90.95 & P75

INSTALLATI A COPPIE

ALL 70s & 80s

(UPGRADES CON 6450603)<br>6450604 & 34F2933)

**IBM LASER PRINTER** 

PS<sup>1</sup>

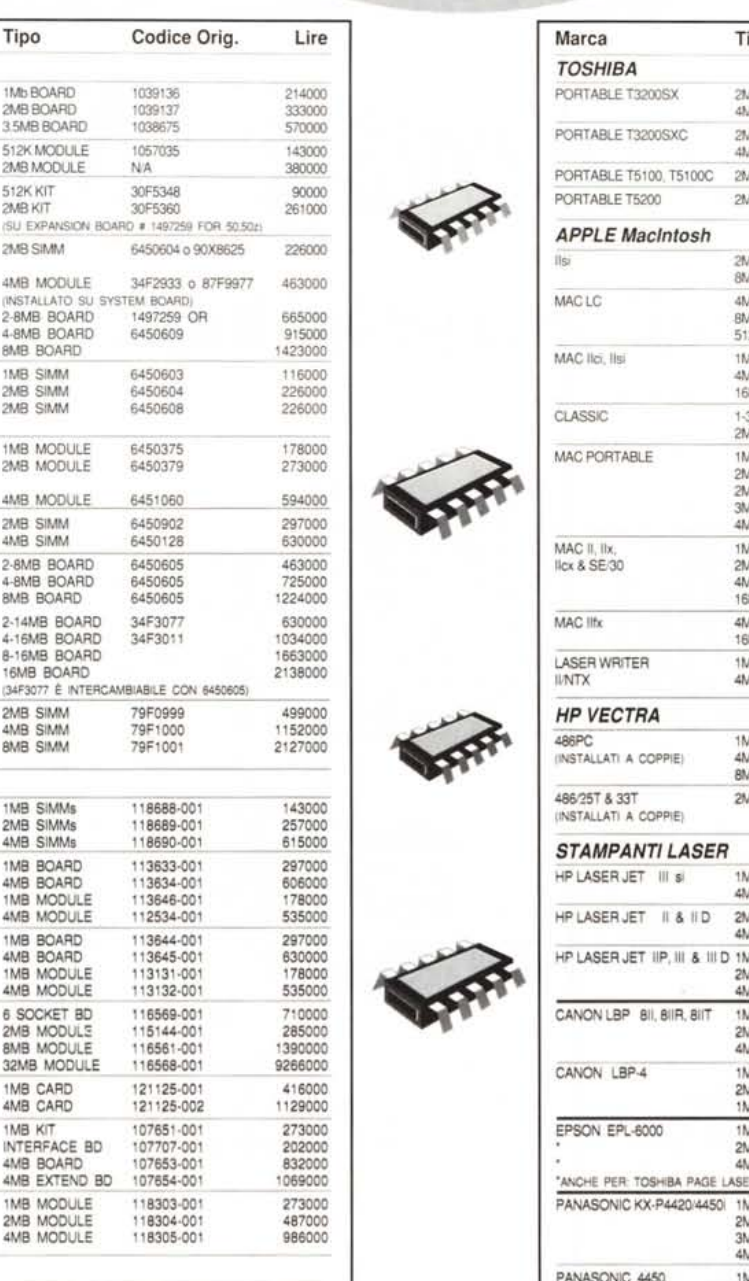

CPCE

## **MEMORY UPGRADE**

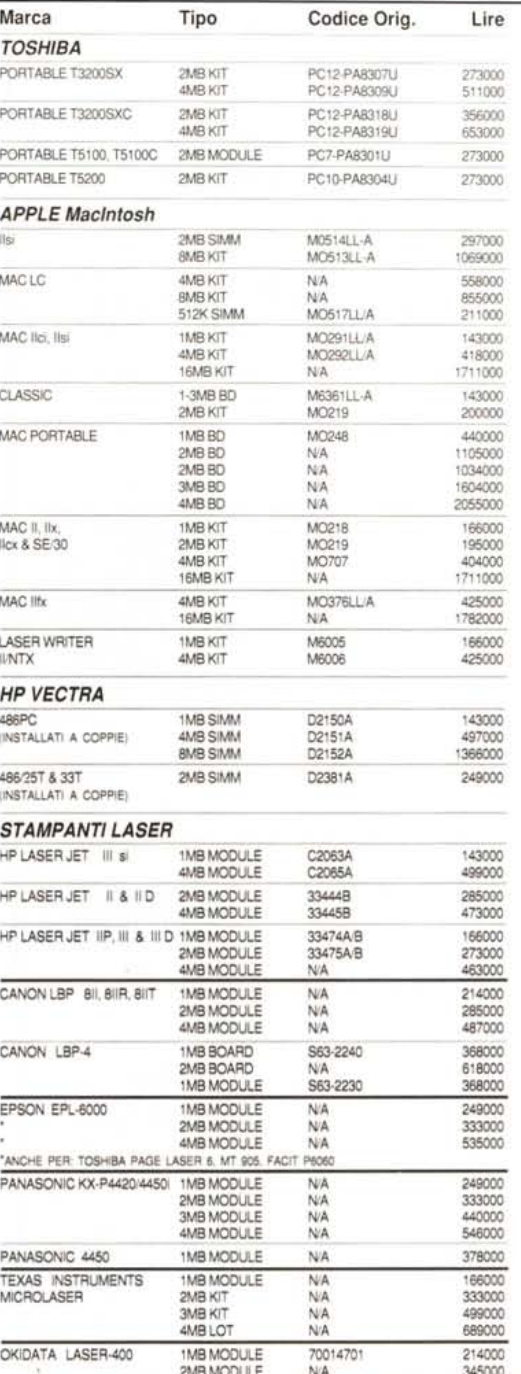

Orario: 8,30 - 12,00 - 14,00 - 18,00

fax.0461/984417

#### Tutti i prezzi IVA esclusa

tel.0461/980602

#### Chiedeteci anche le espansioni non elencate per:

IBM, COMPAQ, TOSHIBA, AT&T, AST, APPLE, HP, ZENITH, EVEREX, NEC, EPSON, SUN, SYLICON, GRAPHICS, ACER, BROTHER, QMS, KONICA, TEXAS INSTRUMENS, SHARP, SANYO, LEADING EDGE, ALR, DELL

CDCE Inc. e' distribuito in Italia da: G.R.G. Commerciale Srl - Viale Verona 129 - 38100 TRENTO